1.研究概要

漢字や歴史などを楽しく学べる2D ゲーム を制作するために「ドット絵」「プログラム」 「クイズ制作」の3つに分担して制作した。 2.研究の具体的内容

(1)Unity について

Unity は IDE を内蔵したゲームエンジンで あり 100 万人以上の開発者が利用している。 開発はユニティ・テクノロジーズ iOS、 Android、Android TV、Windows、Windows ス トアアプリ、macOS、Linux、ウェブブラウ ザ、PlayStation 3・4、PlayStation Vita、 Xbox360、Xbox One、Wii U そして VR/AR 向 けの開発に対応している。

(2)制作過程

制作は図1の流れに沿って行った。

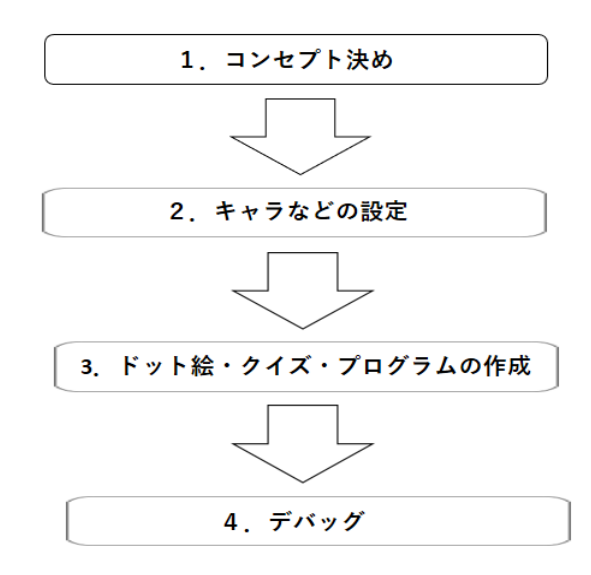

## 図1 制作過程

(3)コンセプト決め

勉強をすることが好きではない人は、時間 を忘れてゲームに熱中する人が多いと思った。 したがって勉強の要素とゲームの要素を組み 合わせたゲームにしたいと思った。

石黒滉樹 佐藤海征 宇戸隆備 高木時彦

(4)キャラなどの設定

制作するゲームには、どういうキャラがい たら世界観的に合うか、また面白いのかを考 え、そのキャラに合うスキルや魔法を考えた。 (5)ドット絵・クイズ・プログラムの作成 (ア) ドット絵の作成

EDGE という 256 色専用のドット絵エディタ を使用して背景やキャラを作成した(図2· 3)。最初はピクセルを32×32で制作して ゲームの仕様に合うようにリサイズした。タ イトル画面は雲が流れるように見えるように 複数枚の静止画を組み合わせた(図4)。

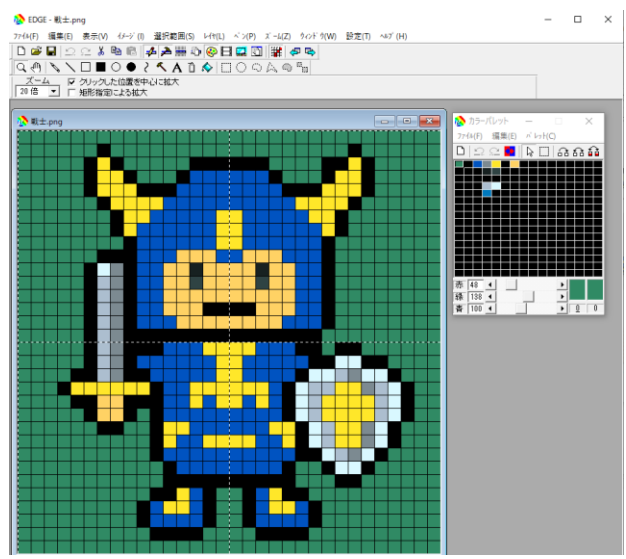

図2 EDGE の作業画面

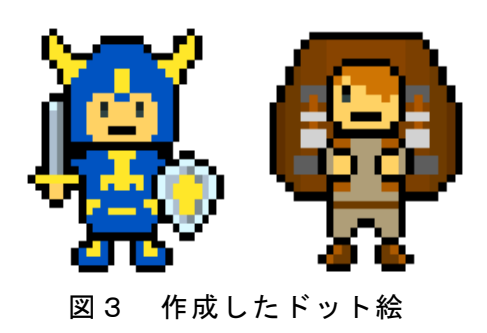

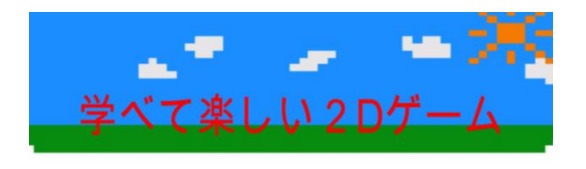

スペースキーを押してスタート

ルール説明はAキー

# 図4 タイトル画面

(イ) クイズの作成

クイズの作成は SPI の言語分野や歴史など の問題を参考に4択問題を作成した。各分野 の問題は25問ずつ制作した。制作したクイ ズをメモ帳に問題と解答の二つに分けて保存 しプログラムに組み込みやすいようにした (図5)。

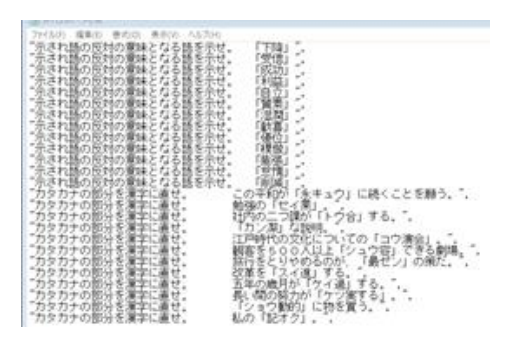

図5 クイズの原案

- (ウ) プログラムの作成
- ア 各シーンの作成

Unity のプロジェクトからシーンを作成。 タイトル・クイズ・セレクト・バトルのシー ンを作成した (図6)。

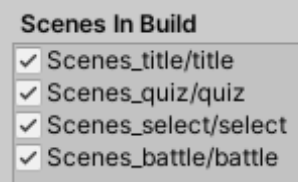

### 図6 シーンのビルド

## イ シーン間の移動

行 き た い シ ー ン に 移 動 す る と き は UnityEngine の SceneManagement にある SceneMaanager.LoadScene()という関数を使 い()内のシーンに移動することができる(図 7)。

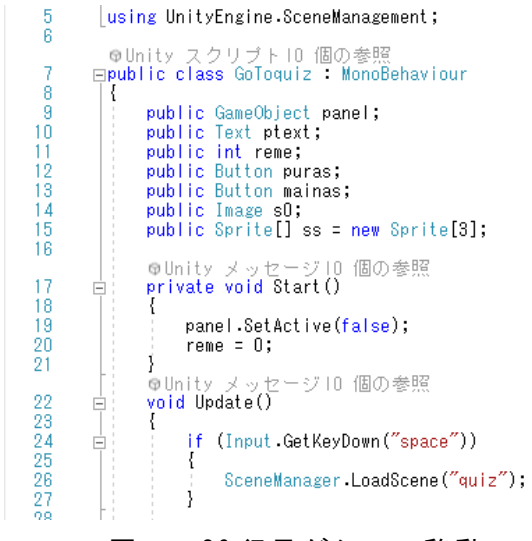

## 図7 26 行目がシーン移動

ウ 問題を出すプログラムの作成

問題文と解答の配列(図8)を作り、25 通りの配置を作りランダム関数で配置を選択 し問題がランダムに出題されるようにした (図9)。

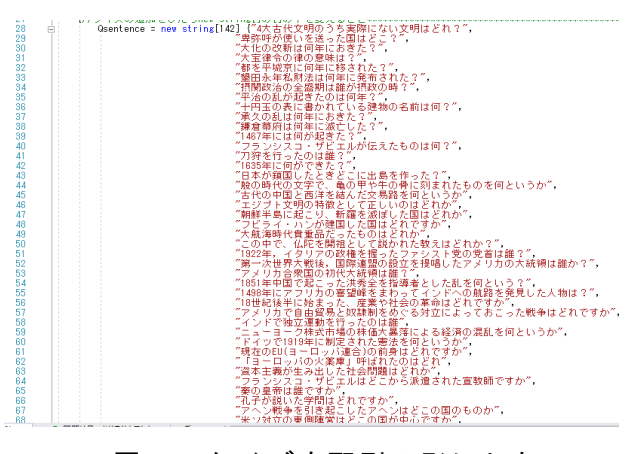

# 図8 クイズを配列の形にした

479

480

481

A82

483 484

485

486

487 488

489

490

491

492

493 494

495

int arandum =  $Random Range(0, 24);$ switch (arandum) Ė Į case 0:  $a = 0;$  $s = 1;$  $d = 2;$  $\overline{f} = \overline{3}$ ; break; case 1:  $a = 0;$  $s = 1;$  $d = 3;$  $f = 2$ ; break. case 2:

### 図9 解答の位置のランダム化

エ キャラを選択するプログラムの作成 それぞれのキャラごとにステータスの配 列を制作してボタンを押すと自分のステ

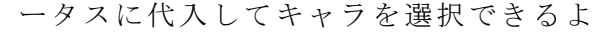

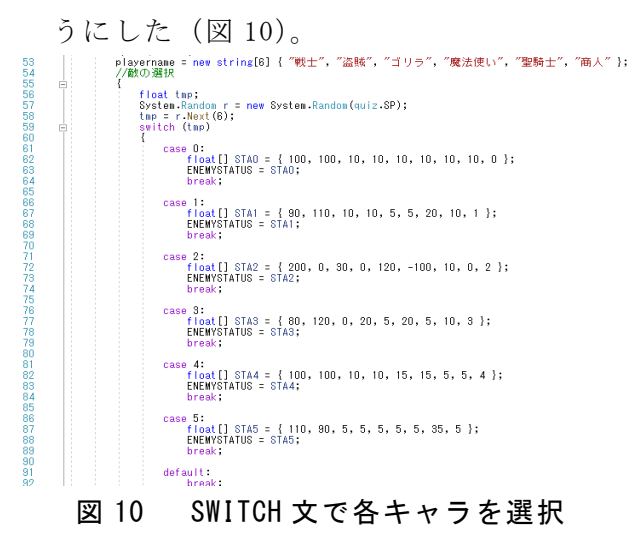

また、ステータスも押したボタンに対応 したステータスが変化するようなプログラム

も作成した (図 11)。

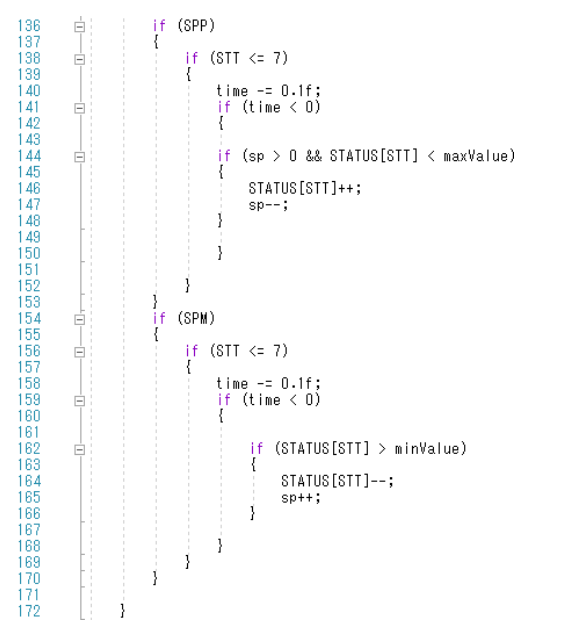

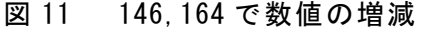

(オ)ターン制バトルのプログラムの作成

自分のターンと相手のターンを区別できる ようにブール関数を使用して判断できるよう にした。自分のターンと相手のターンの区切 りの時にディレイをかけて、ターンが変わっ たのがわかりやすくした(図 13)。自分のタ ーンにはボタンを使って攻撃できるようにし、 相手のターンの時はランダムに物理攻撃・ス キル攻撃・魔法攻撃をしてくるように設定し た(図 12)。また、キャラごとに異なるスキル 攻撃を設定しバトルに多様性を持たせクイズ

だけでなくゲームとして面白くなるようにし

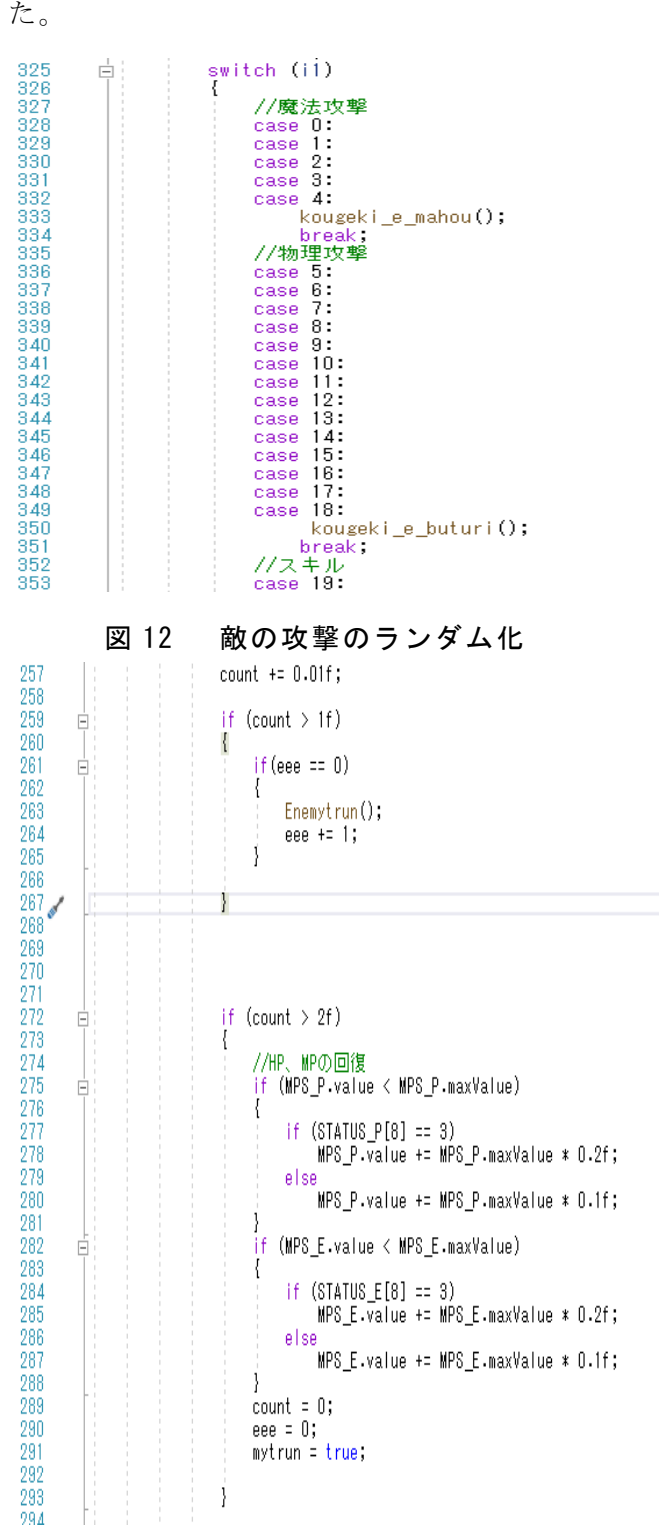

図 13 257~267 でディレイをかけている (カ)サウンド・エフェクトの実装

各キャラにあったエフェクト、サウンド実 装することでゲームの演出が単調にならない ようにした(図 14)。

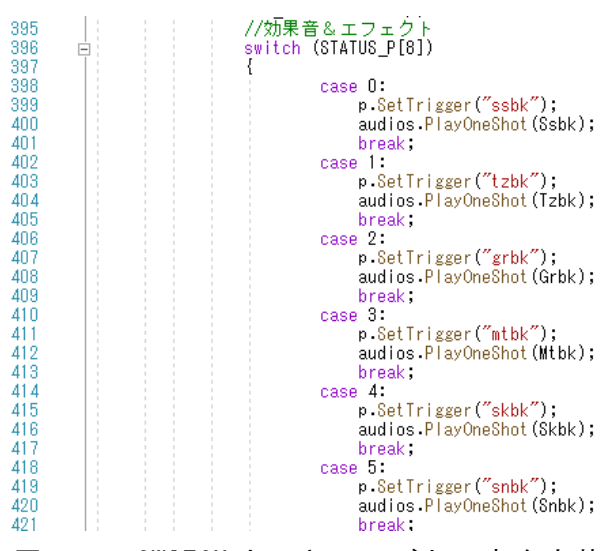

図14 SWITCH 文でキャラごとに音を実装 (キ)デバッグ

ダメージ計算の符号のミスやHPバーMP バーを自由に操作できてしまうバグ、エフェ クトとサウンドが一致していないバグ、相手 のスキル名が別のスキル名になってしまうバ グなどを修正した。

3.研究のまとめ

佐藤

今回のゲーム作成において、最初は cocos2DX で作成しようとした。しかし、動作 せず Unity で作成しようということになり、 最初の開発環境選びからつまずいた感じがし た。ゲーム全体の構成を考え、チーム制作を しようとすると Unity で共同開発ができず、 結局、個人製作が多くなってしまった。制作 していくと様々な設定が多く、四苦八苦しな がらひとまずゲームの流れにそって動作する ようになった。動作するようになってもサウ ンドなどの設定が大変で時間がかかった。さ らに、オンライン対戦ができるようにしよう と思っていたがセキュリティ上の理由から断 念した。何千行とあるプログラムを作ったこ ともなく、シーン間での変数の振る舞いや、 データ型の違いで何度もエラーを出したりし ながら制作していった。構想通りの動作をさ せるためにどのようなプログラムを作るかが わからず調べたが、その通りにしても設定な

どの影響で動作しないこともあり、結局は参 考程度にしながら理解していくことになった。 Unity で2D ゲーム制作を通じて、Unity、C# に対する理解が深まったと思う。ほかにも、 チーム間の連携が取れていない時もあったの でまた何かでチーム制作をするときはしっか りと報・連・相をしていきたいと思った。

石黒

今回のゲーム作りではコロナウィルスによ る影響で各メンバーが同時に製作できる環境 やタイミングがあまりとれず、製作当初予定 していたものより進まなかったりして、大変 なことだらけだったが最低限形になり、ゲー ムが完成して良かったと思った。

宇戸

僕は絵の担当をした。EDGE というソフトを 使用してドット絵の制作を行った。ドット絵 の制作において一番大変だったのは、絵の心 得がないので何から手を付けていいかわから ず、その点がとても苦戦した。その中で勉強 し、模索しながらドット絵を制作した。課題 研究を通してドット絵やゲームの製作方法を 学び、それらを将来に活かしていきたいと思 った。

#### 高木

僕はゲームの素材を集めてきたりクイズを SPI の問題などを基に制作した。ゲームの素 材はサウンド、エフェクトを集めた。サウン ドはオープニングやキャラ選択などの各場面 の BGM をその場面に合ったものを探し選ぶの は大変だった。クイズの制作は SPI の問題集 などから各教科の問題を探したりして制作し た。

#### 4.参考文献

[https://www.youtube.com/channel/UCDunz\\_C](https://www.youtube.com/channel/UCDunz_CPkqkQT5ljKXcYkhg) [PkqkQT5ljKXcYkhg](https://www.youtube.com/channel/UCDunz_CPkqkQT5ljKXcYkhg)